# 相対参照と絶対参照

Excel の数式や関数では、数値を直接入力するだけでなく、数値が入力されているセ ル番地を指定する「セル参照」という方法を用います。セル参照には相対参照、絶対 参照、複合参照の3種類があり、数式や関数をコピー/貼り付けする際にコピー元の セル番地をそのまま使う(絶対参照)か、コピー元とコピー先のセル番地の差に応じて 変換して使う(相対参照)かの違いがあります。

下図の例で説明します。金額欄には単価 x 数量の計算式、売上比率欄には、商品ご との売上金額を総売上額で割った売上比率が算出されるというものです。

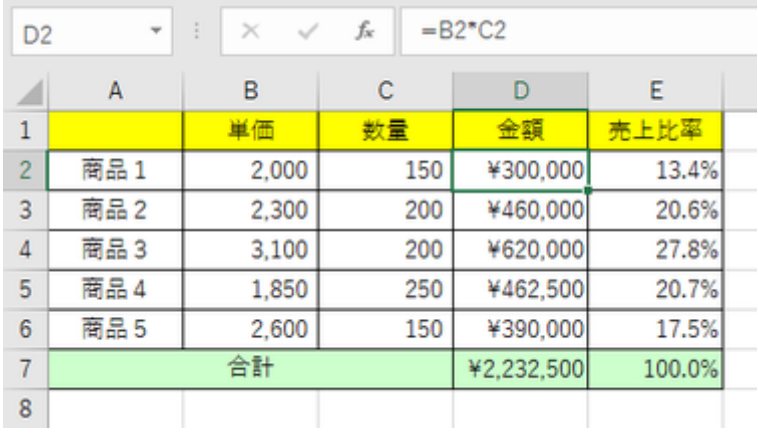

### 相対参照

セル D2 には「=B2\*C2」(セル B2 の値と C2 の値の掛け算)という数式が書かれてい ます。

セル D3 には同様に「=B3\*C3」の数式を置きたいのですが、これをいちいち書かなく ても、セル D2 に書かれている数式をコピーして、セル D3 に貼り付ければ、自動的に 行番号の 2 が 3 に切り替わった形で貼り付けがされます。行が 1 つ、ずれたことを Excel が自動認識してこのような処理をしてくれるのです。

またこの例ではふさわしくないのですが、仮に、セル D2 の数式をコピーして、セル F2 に貼り付けたとすると、セル F2 には「=D2\*E2」の数式で貼り付けがされます。列が右 に 2 つ、ずれたことを Excel が自動認識してこのような処理をしてくれます。

このように、コピーした関数や数式を別の場所に貼り付けた時に、貼り付けられた場 所とコピー元の場所との位置の差を反映して、自動的に変わるセル参照の表記方法 を相対参照といいます。

上記例の如く、列名行番号の形でセル参照を表記した場合には、列・行ともに相対参 照となります。

【便利知識】

連続するセルのコピーは、ドラッグの操作が便利です。セル D2 を選択して、セル枠の 右下にマウスをおくと、「+」(オートフィルハンドル)が現れます。その状態でセル D6 ま でドラッグすれば、セル D3 から D6 まで、纏めていっぺんに数式を入れ込むことがで きます。

#### 【便利知識】

数式の移動(切り取り&貼り付けやドラッグによる移動)の場合には、相対参照であっ ても数式内のセル参照は変化しません。

### 絶対参照

相対参照は表の縦・横の集計などには大変便利なのですが、例えば総合計をもとと した比率を求める場合などには適しません。

上記の例では、セル E2 には「=D2/\$D\$6」という数式が書かれています。単純に相対 参照の形で「=D2/D6」と書かれていると、ドラッグなどでセル E2 の数式をセル E3 に コピーすると、セル E3 には「=D3/D7」の数式が入り、分母が総合計のセル番地から ずれてしまいます。

項目ごとの売上比率などを求める際には、総合計が集計されているセル位置を固定 してあげる必要があります。

この例では総合計のセルを列・行ともに絶対参照で表現しています。絶対参照は、列 名や行番号の前にドル記号(\$)を付けます。例えば、\$F\$10 という形です。

絶対参照は、コピー&貼り付けやドラッグなどで他のセルにコピーした時に、貼り付け た位置に関わらず、変化しません。

セルE2をE3からE6までドラッグすれば、E3には「=D3/\$D\$6」、E4には「=D4/\$D\$6」 という形で、分母が常に総合計を示し、正しく比率を計算させることができるのです。

【便利知識】

通常、Excel で数式や関数が置かれた位置には、結果の値が表示されます。一般に、 選択したセル内の数式や関数は、Excel 上部の数式欄で確認することになりますが、 いちいちセルを選択してひとつずつ確認していくのでは面倒な場合には、数式タブの 「数式の表示」をクリックすれば、結果の値ではなく、数式(関数)をそのまま表示させ ることができます。

もう一度「数式の表示」をクリックすれば、元の結果の値表示に戻ります。

| ファイル<br>Ĵх<br>関数の<br>排入<br>D <sub>2</sub> | ホーム<br>タッチ<br>會<br>e<br>財務<br>オート<br>関数。<br>SUM -<br>$\mathbb{R}$<br>$\mathcal{H}$<br>$\sim$<br>$\omega^{\rho}$ | 描画<br>ページレイアウト<br>挿入<br>$\circ$<br>A<br>文字列<br>日付/時<br>19.57<br>提作。<br>$\overline{\phantom{a}}$<br>関数ライブラリ<br>$-B2*C2$<br>fe | 数式<br>データ<br>Q<br>m.<br>その他の<br>数学/三角<br>接需/行列<br>関数。 | 表示<br>ヘルプ<br>校開<br>◎名前の定義 。<br>G<br>C. 数式で使用。<br>名刷<br>の管理 BD 選択範囲から作成<br>定義された名前 | Q 実行したい作業を入力してください。<br>Gi BitoBik<br>日、参照元のトレース<br>「日参照先のトレース<br>At エフー テスック<br>Fx N-ス矢印の削除 · ④ 数式の検証<br>ワークシート分析 |  |
|-------------------------------------------|----------------------------------------------------------------------------------------------------|----------------------------------------------------------------------------------------------------|-------------------------------------------------------|-----------------------------------------------------------------------------------|----------------------------------------------------------------------------------------------------|--|
| ⊿                                         | A                                                                                                    | B                                                                                                    | c                                                     | D                                                                                 | E                                                                                                    |  |
| T                                         |                                                                                                    | 単価                                                                                                    | 軟量                                                    | 金額                                                                                | 売上比率                                                                                                    |  |
| $\overline{c}$                            | <b>商品1</b>                                                                                                    | 2000                                                                                                    | 150                                                   | $-B2^{\bullet}$ C2                                                                | $-D2/SDS7$                                                                                                    |  |
| 3                                         | 商品2                                                                                                    | 2300                                                                                                    | 200                                                   | $-B3°C3$                                                                          | $-D3/SDS7$                                                                                                    |  |
| 4                                         | 商品3                                                                                                    | 3100                                                                                                    | 200                                                   | $-84^{\circ}$ C4                                                                  | $-D4/SDS7$                                                                                                    |  |
| 5                                         | 商品4                                                                                                    | 1850                                                                                                    | 250                                                   | $-B5^{\circ}$ C5                                                                  | $-D5/SD57$                                                                                                    |  |
| 6                                         | 商品5                                                                                                    | 2600                                                                                                    | 150                                                   | $-86$ °C6                                                                         | $-D6/SDS7$                                                                                                    |  |
| 7                                         | 合計                                                                                                    |                                                                                                    |                                                       | $-SUM(D2:D6)$                                                                     | $-D7/SDS7$                                                                                                    |  |

数式の表示

## 複合参照

下図のような、今月と前月の比較をするような表を例にとって、複合参照を説明しま す。

この例では、単価が一定で、売上数量に従って売上金額が変わるというものです。

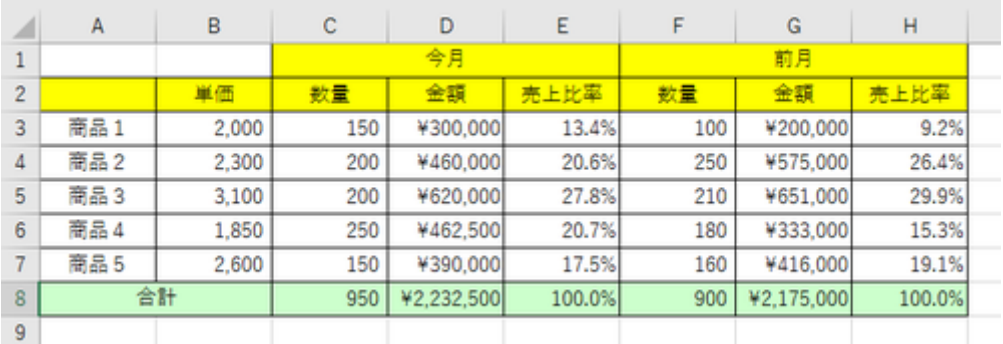

前の例と同様、今月の金額欄には相対参照で、今月の売上比率の分母には絶対参 照で数式が書かれているとすると、それらの式をコピーして、前月の金額欄、売上比 率欄に貼り付けても正しく計算はされません。

金額計算の単価は B 列に固定すれば、また、売上比率の分母は行番号 8 に固定す れば、D3 から E8 までの式を纏めてコピー&貼り付けして、正しく計算させることがで きるのです。

列だけ固定したければ列名の前にだけ「\$」を付け(例 \$B3)、行だけ固定したければ 行番号の前にだけ「\$」を付けます(例:D\$8)。このように相対参照と絶対参照が組み 合わさっているものを複合参照ともいいます。

つまり、セル D3 には「=\$B3\*C3」、セル E3 には「=D3/D\$8」を入れて、それぞれ行番 号 7 まで下にドラッグしてコピーし、金額合計欄は「=SUM(D3:D7)」、その比率は 100.0%(または「=D8/D\$8」)とすれば良いのです。ドラッグすると、セル D4 には 「=\$B4\*C4」、セル E4 には「=D4/D\$8」が入り、以下同様の形で、セル D7 には 「=\$B7\*C7」が、セル E7 には「=D7/D\$8」が入ります。

これらをコピーして、G3 から H7 までのセルに貼り付ければ、セル G3 には「=\$B3\*F3」 が、セル H3 には「=G3/G\$8」が入り、以下同様の形でセル G7 には「=\$B7\*F7」が、 セル H7 には「=G7/G\$8」が入ります。

|   | $\vec{7} - \vec{7}$<br>表示<br>ヘルプ<br>○ 実行したい作業を入力してください<br>插入<br>ページレイアウト<br>数式<br>描画<br>校開<br>ファイル<br>タッチ<br>木一ム<br>外数式の表示<br>日、参照元のトレース<br>◎名前の定義 。<br>ಡ<br>E<br>$\boxed{\theta}$<br>2<br>嵒<br>C<br>?<br>8<br>ΙA<br>Q<br>■再計算実行<br>$\left   \right $<br>Jx<br>-<br>C. 我式で使用。<br>「日参照先のトレース<br>A: エラー チェック 。<br>名前<br>計算方法<br>の設定: 「昭シート再計算<br>関数の<br>ウォッチ<br>その他の<br>数学/三角<br>財務<br>接索/行列<br>論理<br>文字列<br>の管理 配達択範囲から作成<br>提作。<br>Fx トレース矢印の削除 · 5 数式の検証<br>提入<br><b>BBBY</b><br>開数 -<br>ウィンドウ<br>SUM -<br>$\sim$<br>定義された名前<br>計算方法<br>関数ライブラリ<br>ワークシート分析 |      |               |                                    |           |                |               |             |  |  |  |  |  |
|---|----------------------------------------------------------------------------------------------------|------|---------------|------------------------------------|-----------|----------------|---------------|-------------|--|--|--|--|--|
|   |                                                                                                    |      |               |                                    |           |                |               |             |  |  |  |  |  |
|   | $\ddot{z}$<br>$\! \times$<br>fu.<br>$\checkmark$<br>112<br>٠                                                                                                    |      |               |                                    |           |                |               |             |  |  |  |  |  |
|   | A                                                                                                    | B    | с             | D                                  | Ε         | F              | G             | H           |  |  |  |  |  |
|   |                                                                                                    |      | 今月            |                                    |           |                | 前月            |             |  |  |  |  |  |
|   |                                                                                                    | 単価   | 数量            | 金額                                 | 売上比率      | 数量             | 金額            | 売上比率        |  |  |  |  |  |
|   | 商品 1                                                                                                    | 2000 | 150           | $-$ \$B3*C3                        | $-D3/DSS$ | 100            | $-$ \$B3*F3   | $-G3/G$ \$8 |  |  |  |  |  |
|   | 商品2                                                                                                    | 2300 | 200           | $-$ SB4*C4                         | $-D4/DSS$ | 250            | $-$ SB4*F4    | $-G4/Gss$   |  |  |  |  |  |
| 5 | 商品 3                                                                                                    | 3100 | 200           | $ $B5$ <sup>*</sup> C <sub>5</sub> | $-D5/DSS$ | 210            | $ $B5"F5$     | $-G5/G$ \$8 |  |  |  |  |  |
| 6 | 商品 4                                                                                                    | 1850 | 250           | $-$ SB6*C6                         | $-D6/DS8$ | 180            | $-$ SB6*F6    | $-G6/GSS$   |  |  |  |  |  |
|   | 商品 5                                                                                                    | 2600 | 150           | $-$ \$B7*C7                        | $-D7/DSS$ | 160            | $-$ \$B7*F7   | $-G7/G$ \$8 |  |  |  |  |  |
| 8 | 合計                                                                                                    |      | $-SUM(C3;C7)$ | $-SUM(D3:D7)$                      | $-D8/DSS$ | $-SUM(F3: F7)$ | $-SUM(G3:G7)$ | $-G8/GSS$   |  |  |  |  |  |
| 9 |                                                                                                    |      |               |                                    |           |                |               |             |  |  |  |  |  |

数式の表示

複合参照の使用例として、もうひとつ挙げておきます。

縦軸(例:A4~13)に数量を、横軸(例:B3~D3)に単価を規定した売上早見表を想 像してください。

B4 のセルに「=\$A4\*B\$3」と入力して、縦・横にコピードラッグすれば、B5 のセルには 「=\$A5\*B\$3」が、C4 のセルには「=\$A4\*C\$3」が入って正しい結果が求めることがで きますね。

セル参照活用の醍醐味は複合参照にあるともいえましょう。

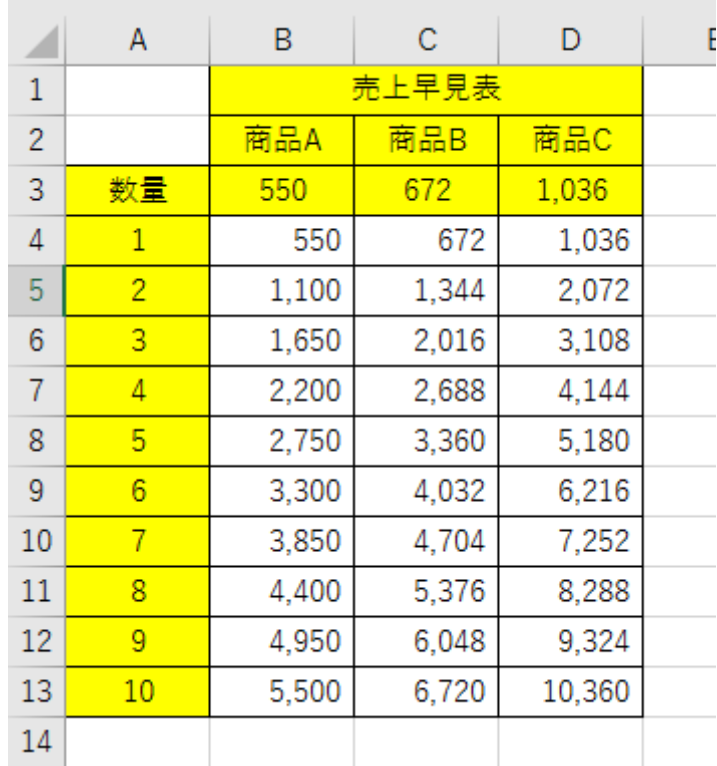

相対参照と絶対参照の切り替え

【便利知識】

絶対参照にするために「\$」を入力したり、逆に、絶対参照を相対参照に切り替えるた めに[\$]を削除したりするのは面倒です。「F4」キーを押すことで、相対参照と絶対参 照が切り替えることができます。

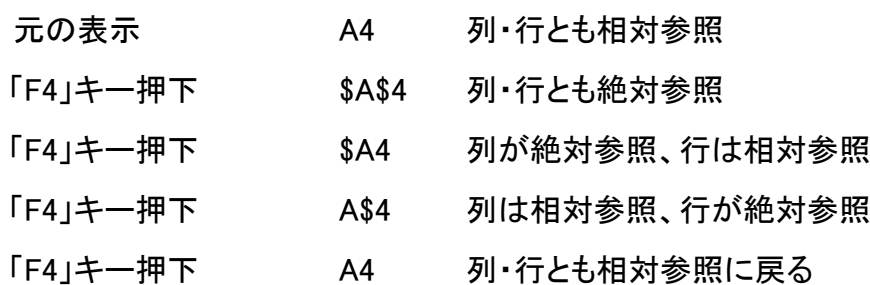

「F4」キーを押すタイミングは、通常、

- 1. セルをクリックして数式バーにセル番地が入力された状態の時
- 2. 既に存在する数式(または関数)上で変更したいセル参照を選んでいる時

のいずれかです。

【便利知識】

上記の 2.でセル参照を選ぶに際しては、いちいちセル参照部分全体をドラッグしなく ても、変更したいセル参照上の任意の位置(列名の直前、行番号の直後でも可)にカ ーサーがあれば OK です。